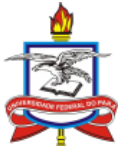

## **SERVIÇO PÚBLICO FEDERAL UNIVERSIDADE FEDERAL DO PARÁ CENTRO DE TECNOLOGIA DA INFORMAÇÃO E COMUNICAÇÃO**

# **MANUAL DO SIG-ELEIÇÃO**

# **ELEIÇÕES SIMPLES**

O Sistema Integrado de Gestão de Eleições - SIG-Eleição - é um sistema de eleições online desenvolvido pela Universidade Federal do Rio Grande do Norte – UFRN, adquirido e implantado pela Universidade Federal do Pará em 2012 e, desde então disponível para toda a comunidade universitária.

## **Como acessar diretamente?**

O sistema SIG-Eleição está disponível no endereço: <https://sigeleicao.ufpa.br/sigeleicao/>

## **Como acessar por meio do Portal da UFPA?**

Entre no site da instituição: [https://www.portal.ufpa.br.](https://www.portal.ufpa.br/) No canto superior direito, clique no link SIG-UFPA. Em seguida, clique em SIG-Eleição. Conforme figura abaixo.

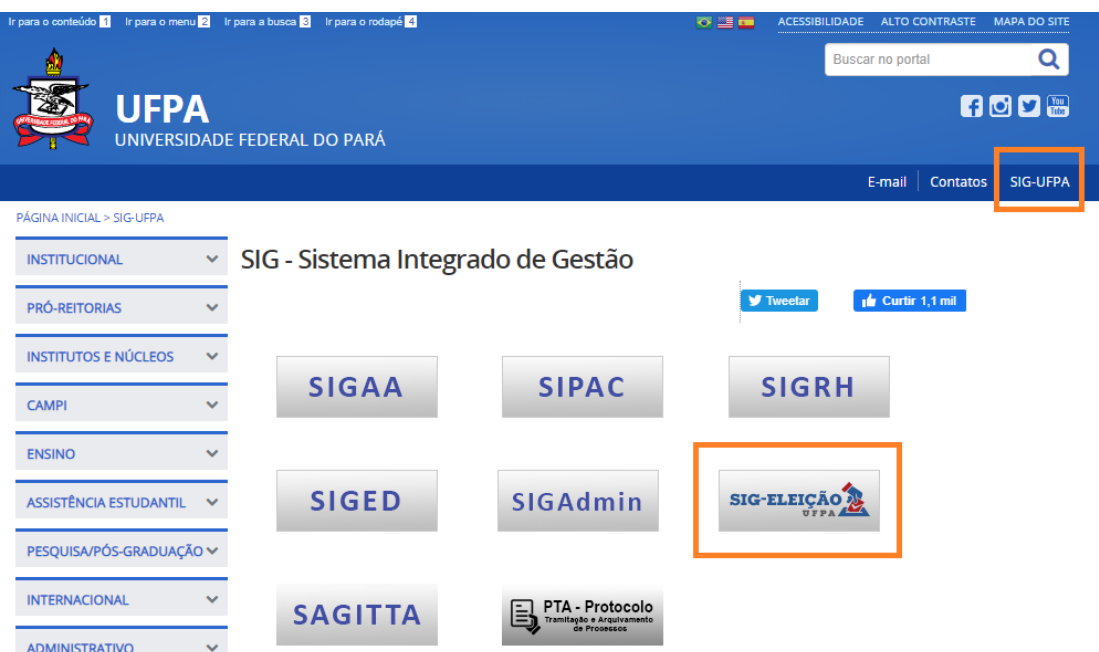

# **Quais os pré-requisitos para entrar no SIG-Eleição?**

É pré-requisito o eleitor possuir usuário e senha do SIG-UFPA (SIGRH, SIPAC ou SIGAA). Caso o servidor ainda não tenha criado sua senha, deve fazê-lo no sistema SIGRH. O manual de auto cadastro está disponível no [link](https://portal.ufpa.br/images/docs/sigufpa/manuais/manual_sig_autocadastro.pdf) SIG-UFPA do Portal da UFPA informado no tópico anterior, consulte-o caso tenha dúvidas em como criar seu usuário e senha nos sistemas.

## **Como fazer login (entrar) no SIG-Eleição?**

Ao acessar o SIG-Eleição é apresentada a tela de login. Nesta tela, o eleitor deve informar seu usuário, sua senha e digitar os caracteres fornecidos pela imagem ao lado. Para entrar no sistema, o eleitor deve clicar no botão "Entrar no Sistema". A tela é ilustrada abaixo:

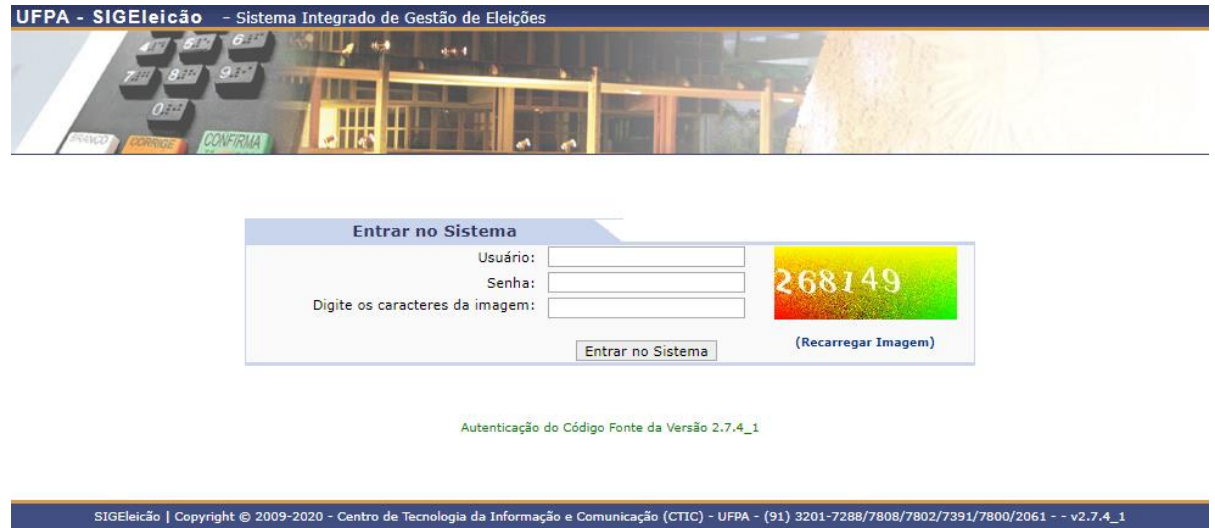

Caso o eleitor tenha esquecido a senha ou o login, deve usar os links disponíveis na página de login para recuperá-los. O sistema é plenamente compatível com os navegadores Mozilla Firefox e Google Chrome. Algumas versões do navegador Internet Explorer podem apresentar problemas.

#### **Como entrar em uma eleição aberta?**

Após o login no sistema, o eleitor deve clicar em **Votar no menu de eleições**.

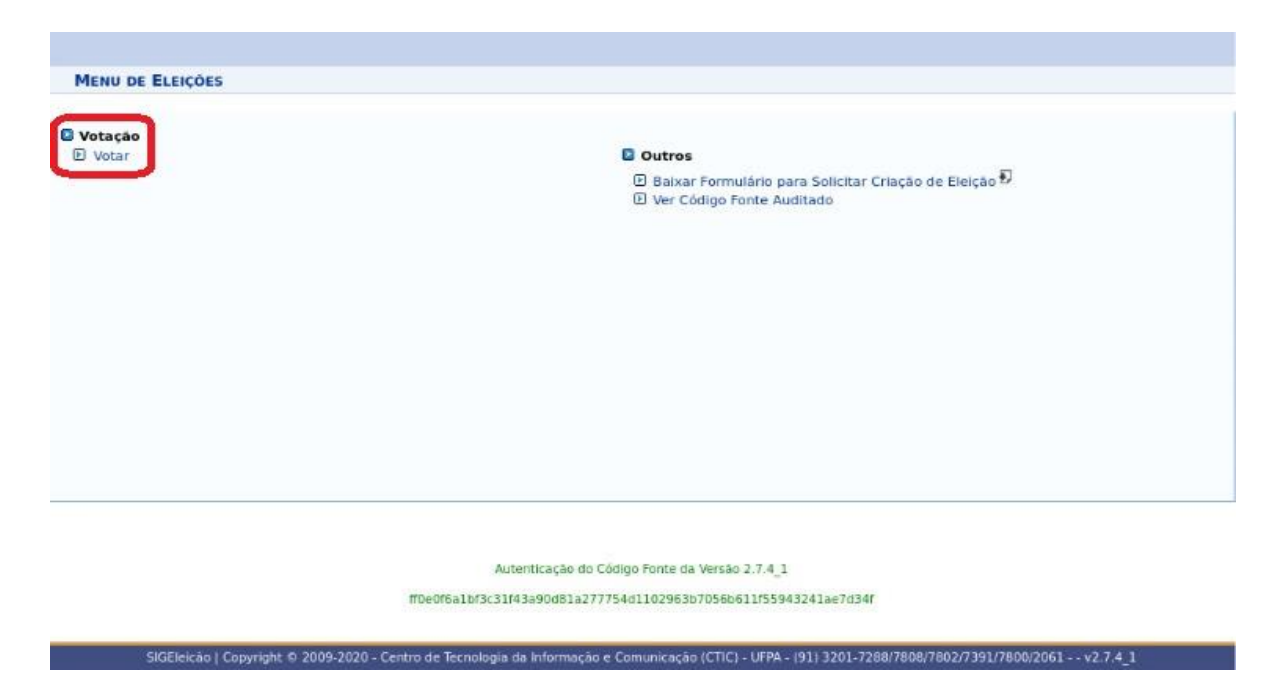

A tela exibe a lista de eleições que estão disponíveis ao eleitor. O Eleitor deve prestar atenção na Denominação da Eleição e no período de início e fim da Eleição. Para escolher uma eleição, o eleitor deve clicar na **seta verde**. A tela de seleção de eleições é ilustrada abaixo:

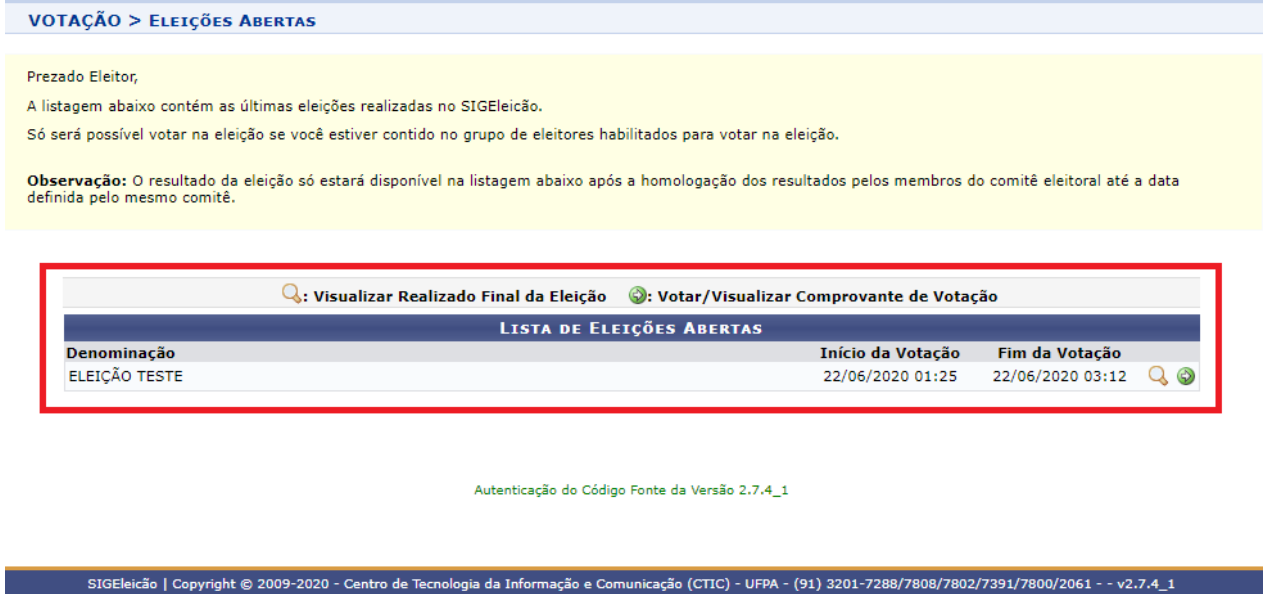

#### **Como escolher as candidaturas de minha preferência?**

Ao entrar na eleição, o eleitor visualiza todas as candidaturas disponíveis para votação. O eleitor deve ler as instruções na tela, e memorizar o número de seu candidato. Depois, clicar em "**ENTRAR NA CABINE**", conforme figura abaixo.

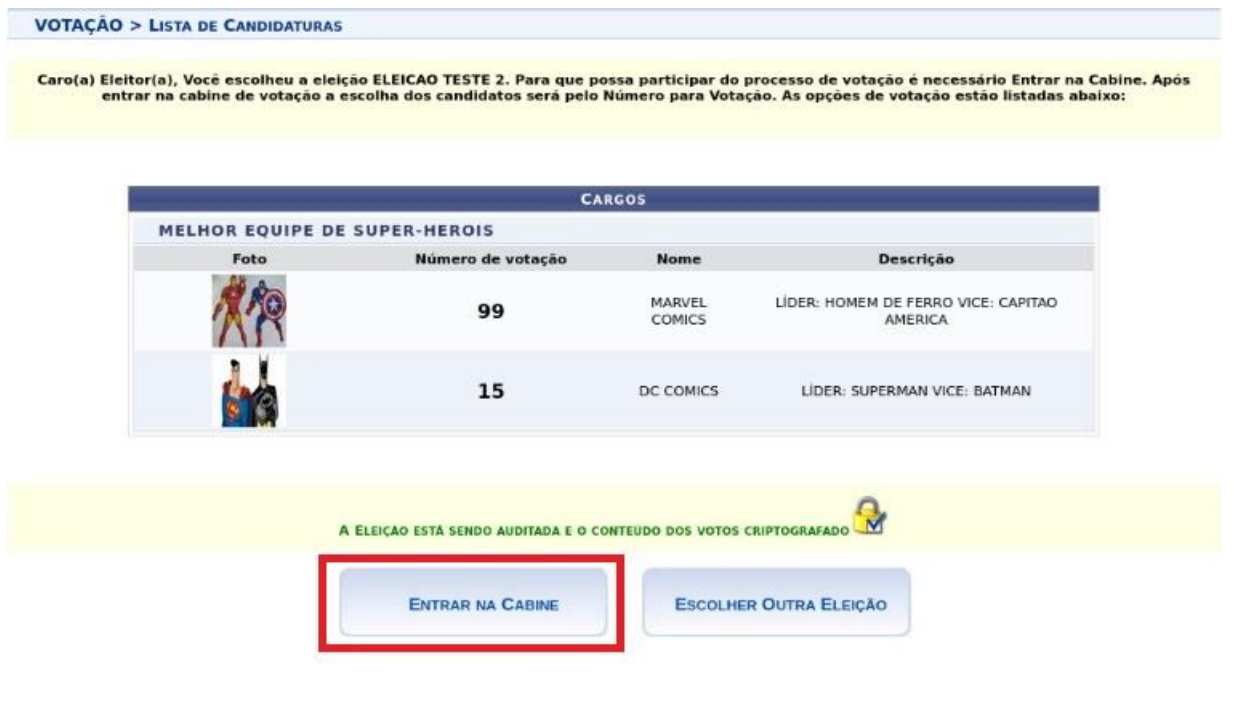

Autenticação do Código Fonte da Versão 2.7.4\_1

## **Dentro da cabine, hora de votar em seu candidato.**

O eleitor deverá informar o número de seu candidato no teclado, conforme figura abaixo.

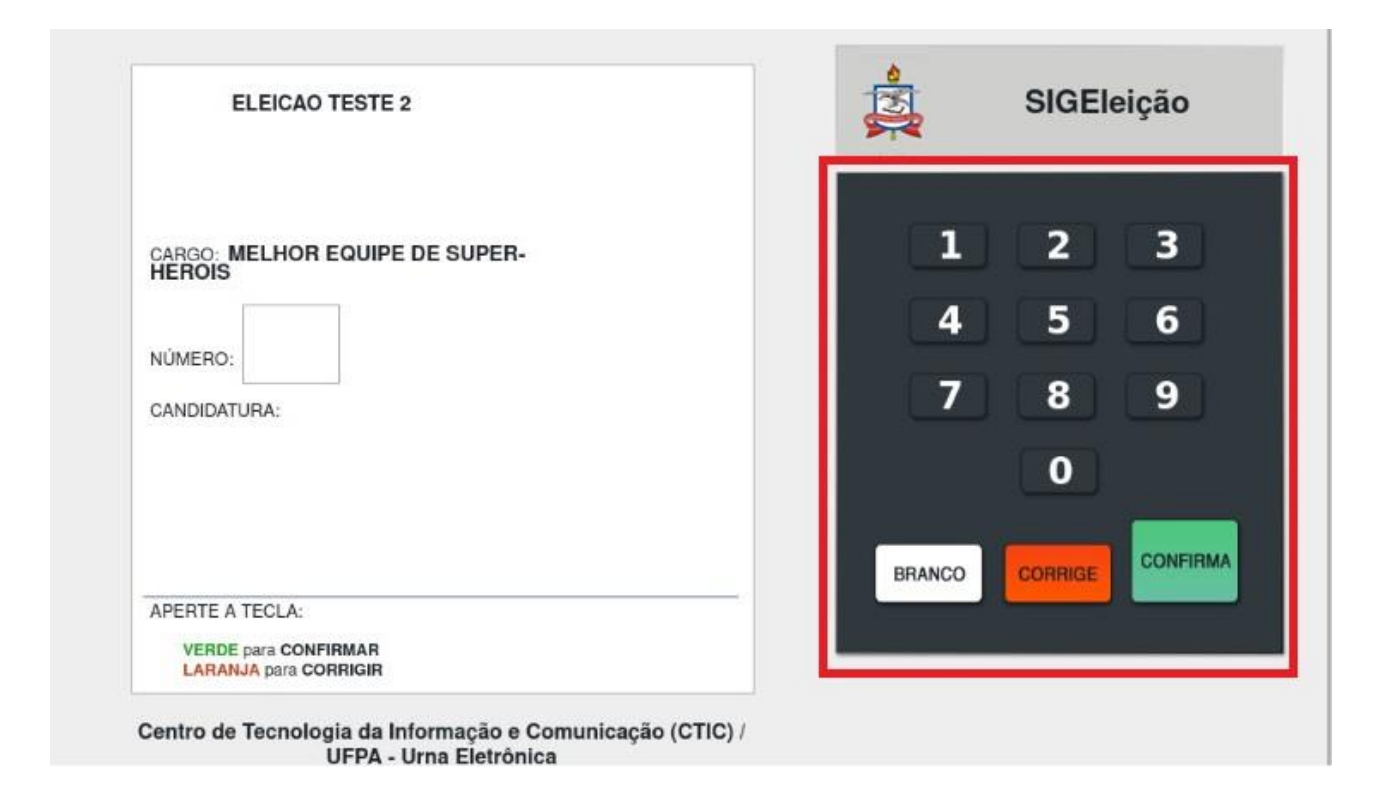

Após informar o número de seu candidato, o eleitor poderá confirmar visualmente sua escolha e prosseguir para **confirmar** seu voto. Conforme figura abaixo

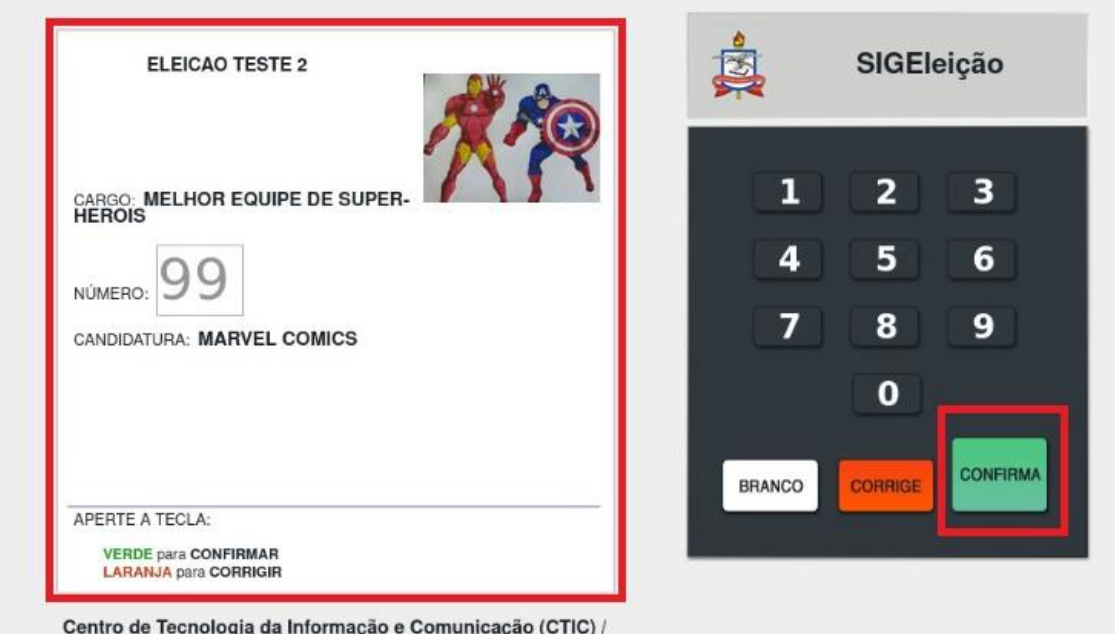

UFPA - Urna Eletrônica

Ao selecionar a opção **CONFIRMAR,** o sistema solicitará a confirmação de algum dado pessoal, como primeiro nome do pai, mãe, número de matrícula, por exemplo, escolhido aleatoriamente pelo sistema, depois basta confirmar o voto. A figura abaixo ilustra a tela de votação.

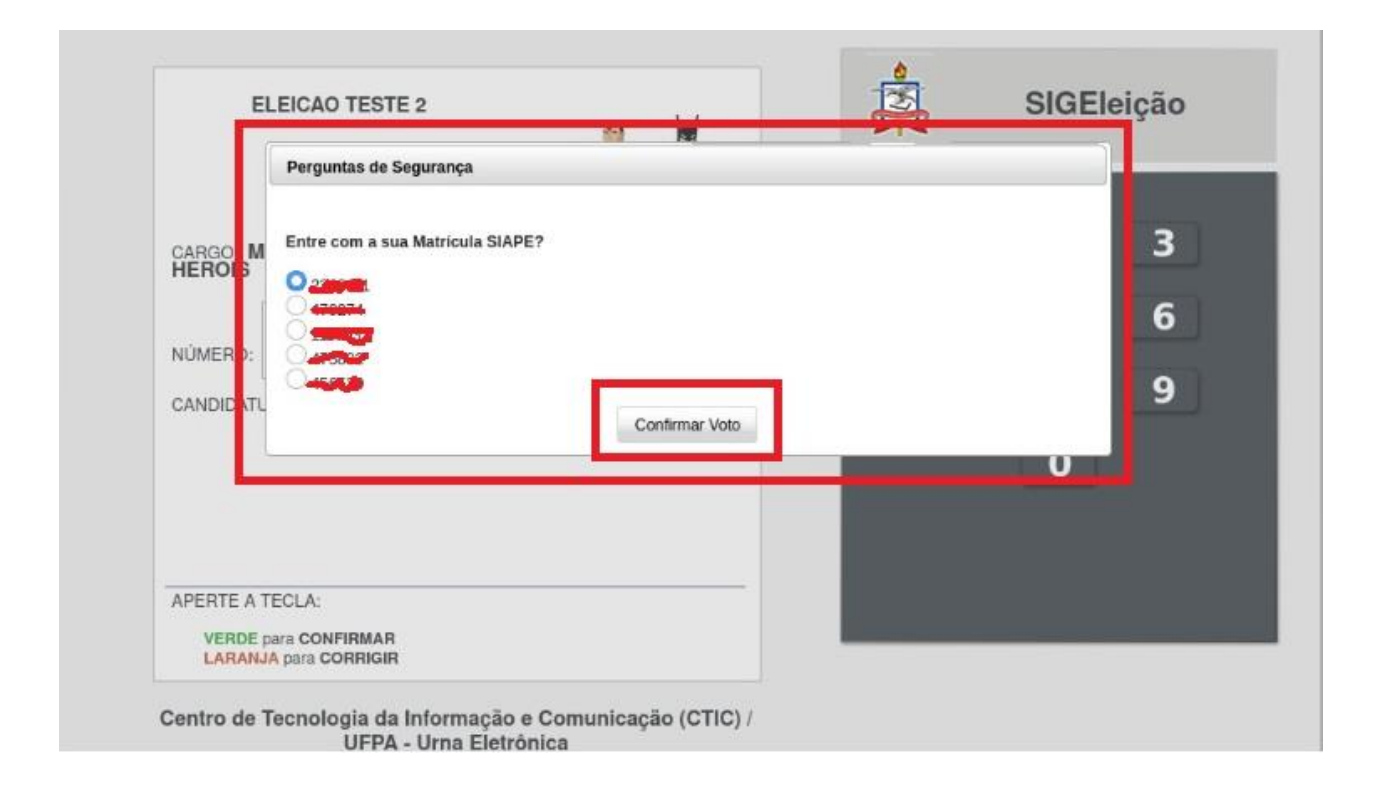

## **O SIG-Eleição emite algum comprovante?**

Sim. Após a confirmação do voto, automaticamente o sistema emite um comprovante que pode ser impresso, conforme imagem abaixo:

## **COMPROVANTE DE VOTACÃO**

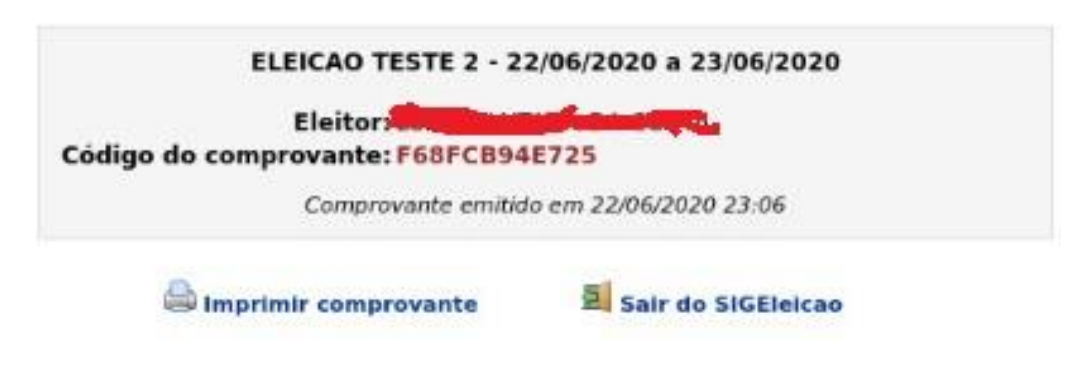

## **IMPORTANTE:**

**O voto só é computado quando o sistema gera o comprovante de votação. Uma vez confirmado o voto, o eleitor não conseguirá mais votar na mesma eleição.**

## **Caso o eleitor queira votar em branco, é possível?**

Se um eleitor desejar votar em branco, ele pode selecionar a opção BRANCO, o sistema irá pedir uma confirmação pessoal, conforme a tela abaixo.

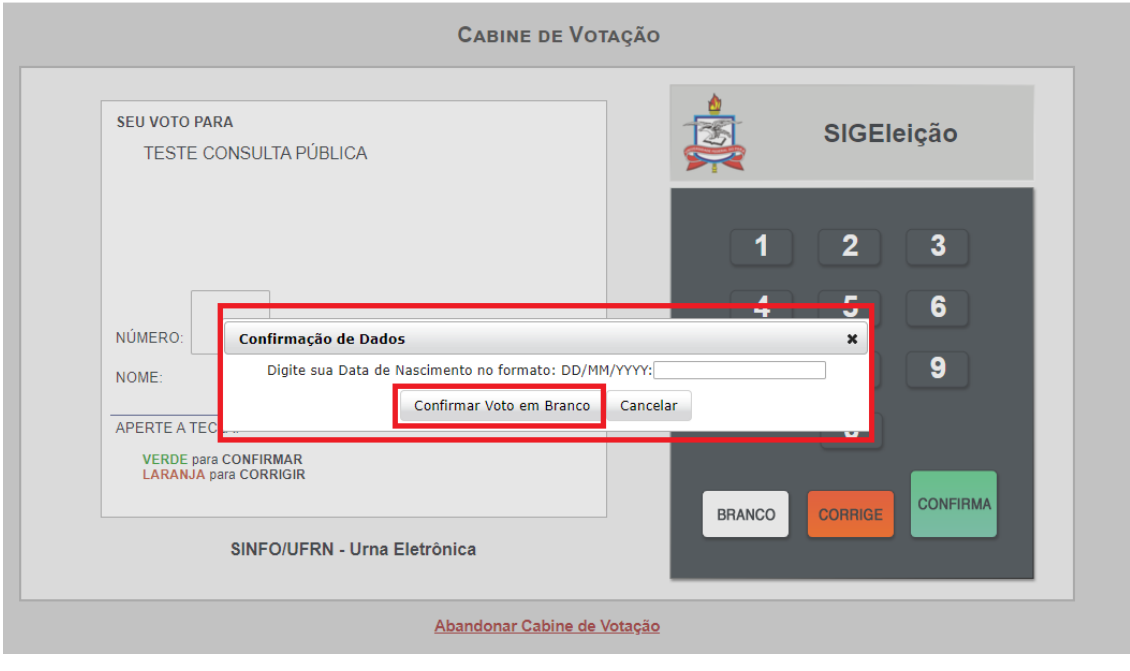

## **Caso o eleitor queira anular o voto, é possível?**

Se um eleitor desejar anular sem voto, ele pode informar um número inexistente de candidato e confirmar o voto. O sistema irá pedir uma confirmação pessoal, conforme a tela abaixo.

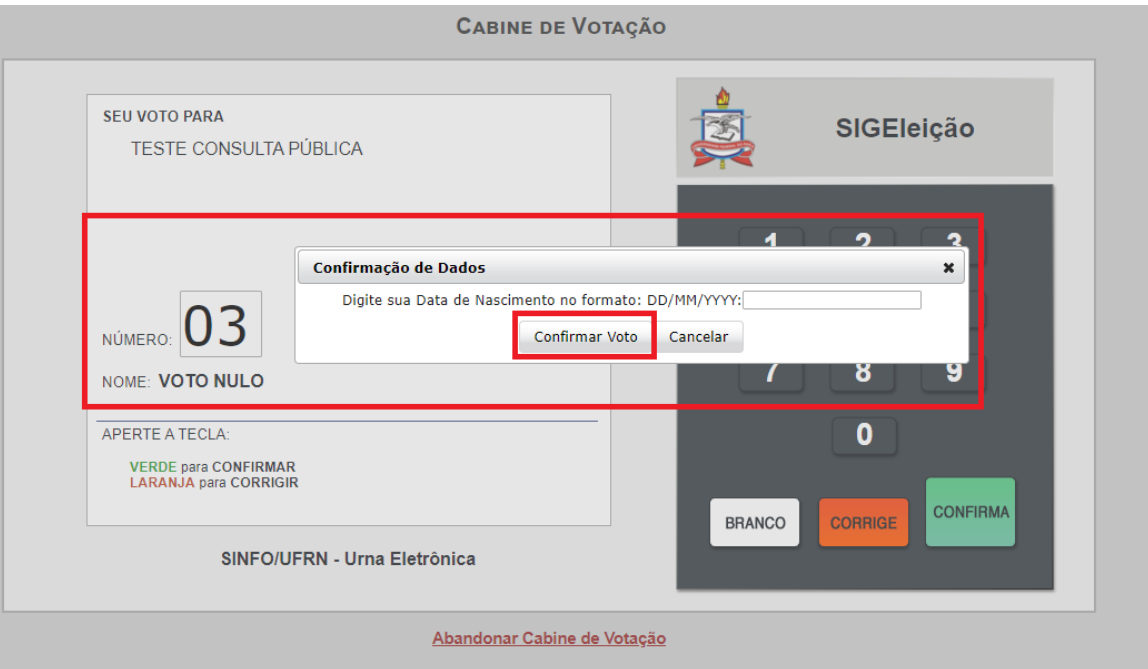

#### **IMPORTANTE**

**O voto só é computado quando o sistema gera o comprovante de votação. Uma vez confirmado o voto o eleitor não conseguirá mais votar na mesma eleição.**